# **Déroulé de la certification Pix**

**Version Décembre 2020**

#### **Avant la session**

Légende : Ces documents ainsi que d'autres informations peuvent être consultés en cliquant dessus ou en vous référant aux symboles et couleurs  $\Box \bigcirc \Delta$  aux pages 2 et 3.

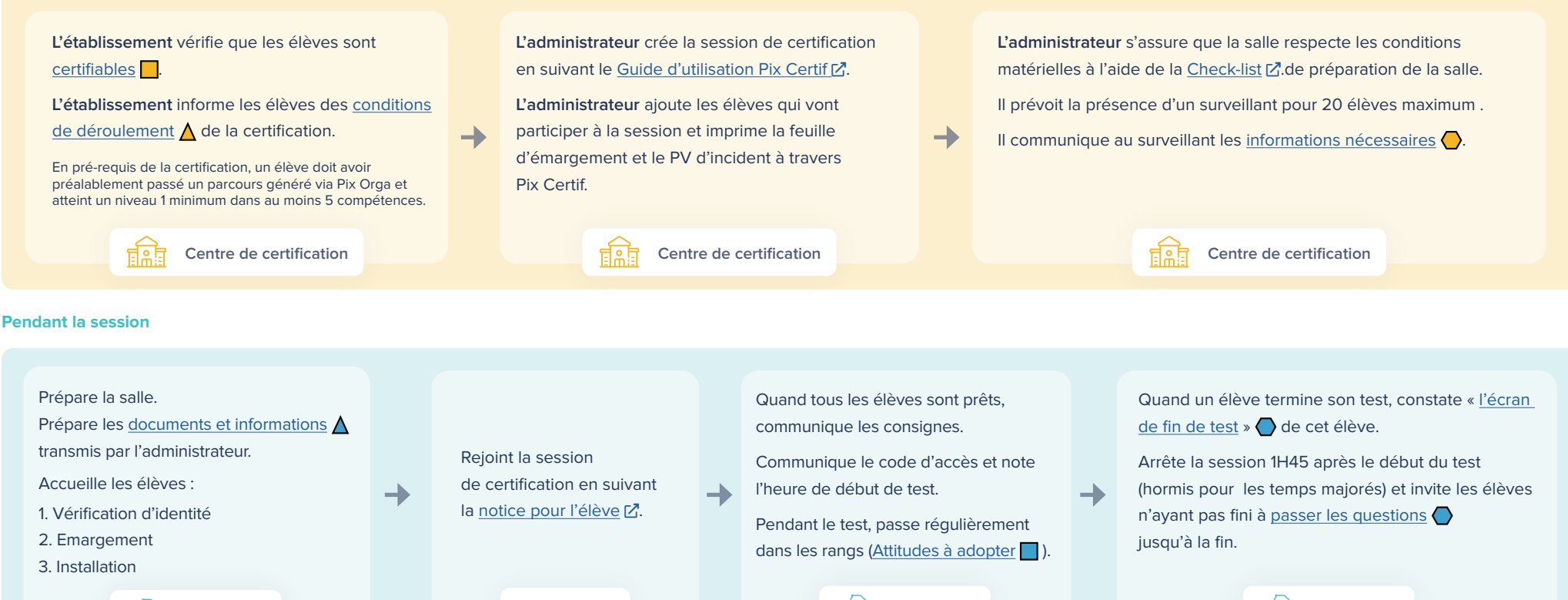

#### **Après la session**

L'administrateur finalise, dans les 48h, la session de certification, Cf : [Guide d'utilisation Pix Certif](https://cloud.pix.fr/s/gT5YQ2dMPWBZePo)  $Z$ .

**Élève**

ଲ

Toutes les informations relevées par le surveillant pendant la session doivent être reportées dans l'écran de finalisation de session :

• Signalements remontés par le surveillant

**&QQ** Surveillant

• Cases de fin de test cochées

Les documents liés à la session de certification (feuille d'émargement, PV d'incident et les autres documents éventuels) doivent être conservés par l'établissement pendant une durée de 2 ans.

• Passe en revue les éventuels signalements qui ont été faits au cours de la session.

**& Q Surveillant** 

Si besoin, le jury décide de corrections à apporter.

- Publie les certifications : le résultat s'affiche alors sur le compte Pix du candidat
- [\(Cf. Comment consulter mes résultats de certification et télécharger mon attestation ?](https://support.pix.fr/fr/support/solutions/articles/15000029106-comment-consulter-mes-r%C3%A9sultats-de-certification-et-t%C3%A9l%C3%A9charger-mon-attestation-)  $[2]$ )
- Transmet les résultats à l'établissement.

**& Cold Surveillant** 

 $\rightarrow$ 

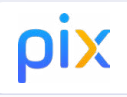

## <span id="page-1-0"></span>**Précisions du déroulement**

**Comment savoir si un élève est certifiable ? : Établissement scolaire** चेऽनि A travers Pix Orga, il vous est possible de savoir si un élève est certifiable ou non, [Guide d'utilisation : Campagne de collecte de](https://view.genial.ly/5fda0b5aebe82c0d17f177ea)  [profil](https://view.genial.ly/5fda0b5aebe82c0d17f177ea)  $Z$ Participants (3) pétalis **Exporter les ré** Prénom 25/09/2020  $\bullet$ 25/09/2020  $\bullet$  $\overline{\phantom{a}}$  $\boxed{\phantom{a}$  Certifiable

**Explication du déroulement de la certification aux élèves :**  र्सΩोन **Établissement scolaire**

 $\cdot$  Présente cette [vidéo de 2 minutes](https://cloud.pix.fr/s/jsw8SNST9ZDP7aL)  $Z$ 

- Précise aux élèves qu'ils doivent connaitre l'identifiant ou le mail et mot de passe de leur compte Pix (ou de leur ENT s'ils accèdent à Pix via le GAR)
- Précise aux élèves d'apporter une pièce d'identité le jour du test

**Informations à communiquer au surveillant par l'administrateur :** 

ਜ਼ੀਕੀਜ਼ **Établissement scolaire**

- Le PV d'incident vierge et la feuille d'émargement imprimée, qui comporte le numéro de session
- le code d'accès à la certification : ce code d'accès ne sera communiqué aux élèves qu'au moment de lancer le test de certification
- $\cdot$  [les consignes à donner aux](https://cloud.pix.fr/s/q4WDpWYoBFa6dgC) élèves  $Z$ . par le surveillant
- la [notice pour l](https://cloud.pix.fr/s/EyXMi7Rz9EAN7Ts)'élève [ ] (à projeter au tableau ou afficher près de l'ordinateur)
- le modèle de [PV de fraude](https://cloud.pix.fr/s/q4WDpWYoBFa6dgC) (à utiliser le cas échéant)

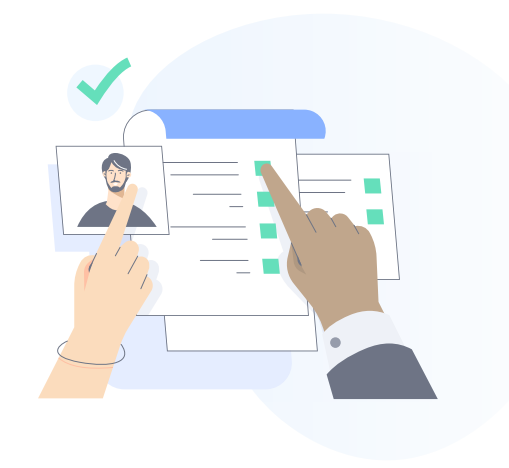

## <span id="page-2-0"></span>**Précisions du déroulement**

**Préparation des documents et informations dans la salle par le surveillant :** 

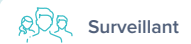

**Le surveillant prépare les documents et informations utiles transmises par l'administrateur :**

- la feuille d'émargement imprimée et le PV d'incident vierge
- le code d'accès à la certification (code comportant 4 lettres majuscules + 2 chiffres) : sera communiqué aux élèves lors du lancement du test de certification (quand tous les élèves sont prêts et que les consignes ont été données)
- $\cdot$  les [consignes à lire aux élèves](https://cloud.pix.fr/s/q4WDpWYoBFa6dgC)  $Z$
- **Et il projette au tableau ou met à disposition des élèves à leur arrivée :**
- $\cdot$  la [notice pour l'](https://cloud.pix.fr/s/EyXMi7Rz9EAN7Ts)élève  $Z$
- le numéro de session concerné

## **Attitudes à adopter en cas de problème :**

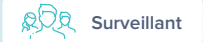

### **Abandon, fraude, problème technique sur une question :**

**•** le surveillant renseigne les signalements dans le PV d'incident. Les signalements doivent être écrits le plus précisément possible (numéro de l'épreuve concernée par le problème, description détaillée du problème, ...) En cas de suspicion de fraude, il établit un PV de fraude. Seuls les signalements relevés par le surveillant seront pris en compte lors du Jury Pix. Si une épreuve ne s'affiche pas correctement, avant tout signalement, tenter de recharger la page avec le bouton "Actualiser" du navigateur.

#### **Déconnexion, Fermeture de navigateur, etc.:**

**•** l'élève peut reprendre son test. Pour cela, il se connecte à son compte personnel Pix, il va à l'onglet Certification puis saisit les informations lui permettant de rejoindre la session (numéro de session, prénom, nom, date de naissance puis code d'accès). Le test reprend à l'endroit où il avait été arrêté.

### **Erreur dans les informations de l'élève (nom, prénom, etc.) :**

**•** le surveillant précise les informations à modifier sur le PV d'incident.

### **Que doit faire le surveillant à la fin de la session de certification :**

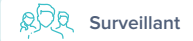

Au fur et à mesure que les élèves terminent leur test, le surveillant constate la page de fin de test pour chacun des élèves.

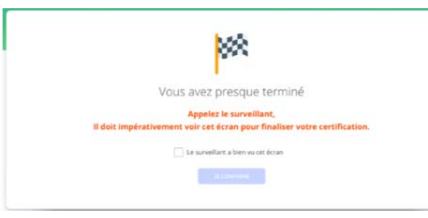

Il invite l'élève à se déconnecter puis coche la case "Ecran de fin de test vu" à l'emplacement prévu à cet effet sur la feuille d'émargement.

#### **Cas spécifiques :**

constaté par le surveillant)

- **Si l'élève a quitté par erreur le navigateur avant d'avoir fait constater la fin de test au surveillant,** il lui sera nécessaire de retourner sur cette page de fin de test en appliquant la procédure décrite au paragraphe ''Déconnexion, Fermeture du navigateur''
- **Si un ou plusieurs élèves bénéficient d'un temps majoré** (conditions aménagées liées à un handicap), ajoute le temps adéquat pour le ou les élèves concernés
- **Si à l'issue du temps imparti, un ou des élèves n'ont pas terminé le test**, ils devront passer les épreuves (en cliquant sur le bouton "Je passe") pour accéder à l'écran de fin de test (afin qu'il soit

**JE VALIDE** 

**JF PASSE** 

• **Si les élèves ont utilisé un ordinateur dont l'espace de stockage est commun aux utilisateurs de l'ordinateur,** il efface les fichiers stockés sur cet espace commun après chaque session de certification.